### Notebook Tour User Guide

© Copyright 2009 Hewlett-Packard Development Company, L.P.

Bluetooth is a trademark owned by its proprietor and used by Hewlett-Packard Company under license. Microsoft and Windows are U.S. registered trademarks of Microsoft Corporation. SD Logo is a trademark of its proprietor.

The information contained herein is subject to change without notice. The only warranties for HP products and services are set forth in the express warranty statements accompanying such products and services. Nothing herein should be construed as constituting an additional warranty. HP shall not be liable for technical or editorial errors or omissions contained herein.

Second Edition: August 2009

First Edition: August 2009

Document Part Number: 539996-002

#### **Product notice**

This user guide describes features that are common to most models. Some features may not be available on your computer.

#### Safety warning notice

▲ WARNING! To reduce the possibility of heat-related injuries or of overheating the computer, do not place the computer directly on your lap or obstruct the computer air vents. Use the computer only on a hard, flat surface. Do not allow another hard surface, such as an adjoining optional printer, or a soft surface, such as pillows or rugs or clothing, to block airflow. Also, do not allow the AC adapter to contact the skin or a soft surface, such as pillows or rugs or clothing, during operation. The computer and the AC adapter comply with the user-accessible surface temperature limits defined by the International Standard for Safety of Information Technology Equipment (IEC 60950).

## **Table of contents**

#### 1 Identifying hardware

| 2 Components                   |                           |
|--------------------------------|---------------------------|
| Top components                 |                           |
|                                |                           |
| Lights                         | 3                         |
|                                | er (select models only) 5 |
|                                | 7                         |
|                                | 8                         |
| Front components               | 9                         |
| Rear component                 |                           |
| Right-side components          |                           |
| Left-side components           | 11                        |
| Bottom components              |                           |
| Wireless antennas              |                           |
| Additional hardware components | 14                        |
|                                |                           |
| 3 Labels                       |                           |
| Index                          | 17                        |

## 1 Identifying hardware

To see a list of hardware installed in the computer:

▲ Select Start > Control Panel > System and Security. Then, in the System area, check Device Manager.

You can also add hardware or modify device configurations using Device Manager.

NOTE: Windows© includes the User Account Control feature to improve the security of your computer. You may be prompted for your permission or password for tasks such as installing applications, running utilities, or changing Windows settings. Refer to Windows Help for more information,

# 2 Components

### **Top components**

#### **TouchPad**

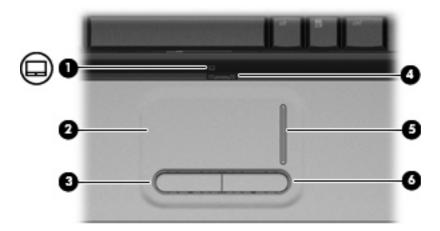

| <ul> <li>(1) TouchPad light         <ul> <li>Amber: TouchPad is enabled.</li> <li>Amber: TouchPad is disabled.</li> </ul> </li> <li>(2) TouchPad*         <ul> <li>Moves the pointer and selects or activates items of the select to the select to the select</li></ul></li></ul> |                  |
|----------------------------------------------------------------------------------------------------|------------------|
| (2) TouchPad* Moves the pointer and selects or activates items (3)  Left TouchPad button* Functions like the left button on an external mous  (4) TouchPad on/off button Enables/disables the TouchPad.                                                                                                    |                  |
| (3) Left TouchPad button* Functions like the left button on an external mous  (4) TouchPad on/off button Enables/disables the TouchPad.                                                                                                    |                  |
| (4) TouchPad on/off button Enables/disables the TouchPad.                                                                                                    | s on the screen. |
|                                                                                                    | use.             |
| /F) TouchDad gorall zone* Caralla un or down                                                                                                    |                  |
| (5) TouchPad scroll zone* Scrolls up or down.                                                                                                    |                  |
| (6) Right TouchPad button* Functions like the right button on an external mou                                                                                                    | ouse.            |

<sup>\*</sup>This table describes factory settings. To view or change pointing device preferences, select **Start > Devices and Printers**. Then, right-click the device representing your computer, and select **Mouse settings**.

### Lights

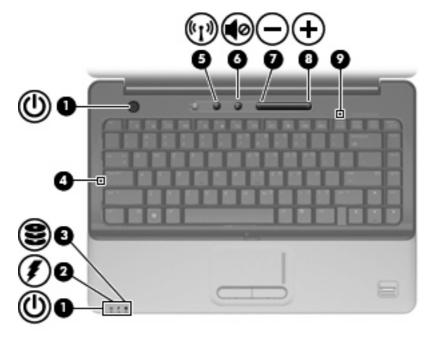

| Com | ponent                                 | Des | scription                                                                                                    |
|-----|----------------------------------------|-----|----------------------------------------------------------------------------------------------------|
| (1) | Power lights (2)*                      | •   | On: The computer is on.                                                                                                    |
|     |                                        | •   | Blinking: The computer is in the Sleep state.                                                                                                    |
|     |                                        | •   | Off: The computer is off or in Hibernation.                                                                                                    |
| (2) | Battery light                          | •   | On: A battery is charging.                                                                                                    |
|     |                                        | •   | Blinking: A battery that is the only available power source has reached a low battery level or a critical battery level.                                                                                                    |
|     |                                        | •   | Off: If the computer is plugged into an external power source, the light is turned off when all batteries in the computer are fully charged. If the computer is not plugged into an external power source, the light stays off until the battery reaches a low battery level. |
| (3) | Drive light                            | •   | Blinking: The hard drive or optical drive is being accessed.                                                                                                    |
|     |                                        | •   | On: HP ProtectSmart Hard Drive Protection (select models only) has temporarily parked the internal hard drive.                                                                                                    |
| (4) | Caps lock light                        | On  | : Caps lock is on.                                                                                                    |
| (5) | Wireless light                         | •   | Blue: An integrated wireless device, such as a wireless local area network (WLAN) device and/or a Bluetooth® device, is on.                                                                                                    |
|     |                                        | •   | Amber: All wireless devices are off.                                                                                                    |
| (6) | Volume mute light (select models only) | •   | White: Computer sound is turned on.                                                                                                    |
|     |                                        | •   | Amber: Computer sound is turned off.                                                                                                    |
| (7) | Volume down light (select models only) |     | : The volume scroll zone is being used to decrease speaker<br>ume.                                                                                                    |

| Comp | ponent                               | Description                                                          |
|------|--------------------------------------|----------------------------------------------------------------------|
| (8)  | Volume up light (select models only) | On: The volume scroll zone is being used to increase speaker volume. |
| (9)  | Num lock light                       | On: Num lock is on or the embedded numeric keypad is enabled.        |

<sup>\*</sup>The 2 power lights display the same information. The light on the power button is visible only when the computer is open. The power light on the front of the computer is visible whether the computer is open or closed.

#### **Buttons**, speakers, and fingerprint reader (select models only)

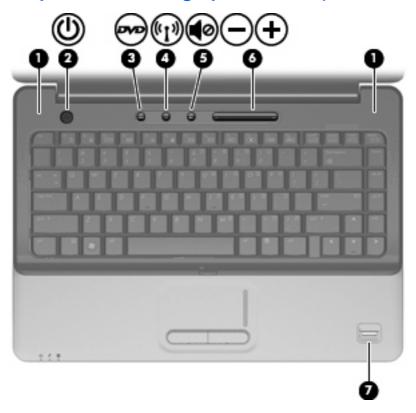

| Comp | onent                           | Description                                                                                                    |
|------|---------------------------------|----------------------------------------------------------------------------------------------------|
| (1)  | Speakers (2)                    | Produce sound.                                                                                                    |
| (2)  | Power button*                   | When the computer is off, press the button to turn on the computer.                                                                                                    |
|      |                                 | <ul> <li>When the computer is on, briefly press the button to initiate<br/>Sleep.</li> </ul>                                                                                                    |
|      |                                 | <ul> <li>When the computer is in the Sleep state, briefly press the<br/>button to exit Sleep.</li> </ul>                                                                                                    |
|      |                                 | • When the computer is in Hibernation, briefly press the button to exit Hibernation.                                                                                                    |
|      |                                 | If the computer has stopped responding and Windows® shutdown procedures are ineffective, press and hold the power button for at least 5 seconds to turn off the computer.                                      |
|      |                                 | To learn more about your power settings, select <b>Start &gt; Control Panel &gt; System and Security &gt; Power Options</b> .                                                                                  |
| (3)  | DVD button (select models only) | Launches the DVD Play program.                                                                                                    |
|      |                                 | <b>NOTE:</b> If the computer has been set up to require a logon password, you may be asked to log on to Windows. DVD Play launches after you log on. Refer to the DVD Play software Help for more information. |
| (4)  | Wireless button                 | Turns the wireless feature on or off but does not establish a wireless connection.                                                                                                    |

| Com | ponent                                  | Description                                                                                                    |
|-----|-----------------------------------------|----------------------------------------------------------------------------------------------------|
|     |                                         | <b>NOTE:</b> A wireless network must be set up in order to establish a wireless connection.                                                                                                    |
| (5) | Volume mute button (select models only) | Mutes and restores speaker sound.                                                                                                    |
| (6) | Volume scroll zone (select models only) | Adjusts speaker volume. Slide your finger to the left to decrease volume and to the right to increase volume. You can also tap the minus sign on the scroll zone to decrease volume, or tap the plus sign on the scroll zone to increase volume. |
| (7) | Fingerprint reader (select models only) | Allows a fingerprint logon to Windows, instead of a password logon.                                                                                                    |

<sup>\*</sup>This table describes factory settings. For information about changing factory settings, refer to the user guides located in Help and Support.

### Keys

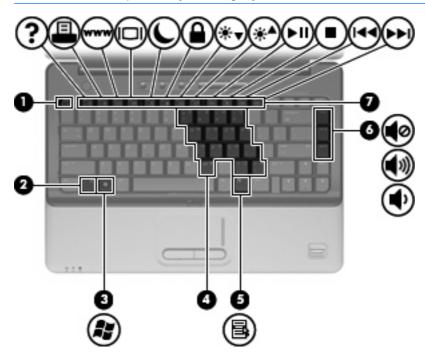

| Com | ponent                                 | Description                                                                                               |
|-----|----------------------------------------|----------------------------------------------------------------------------------------------------|
| (1) | esc key                                | Displays system information when pressed in combination with the fn key.                                  |
| (2) | fn key                                 | Executes frequently used system functions when pressed in combination with a function key or the esc key. |
| (3) | Windows logo key                       | Displays the Windows Start menu.                                                                          |
| (4) | Embedded numeric keypad keys           | Can be used like the keys on an external numeric keypad.                                                  |
| (5) | Windows applications key               | Displays a shortcut menu for items beneath the pointer.                                                   |
| (6) | Navigation keys (home, pg up, pg down) | Execute volume mute, volume up, or volume down when pressed in combination with the fn key.               |
| (7) | Function keys                          | Execute frequently used system functions when pressed in combination with the fn key.                     |

#### **Display**

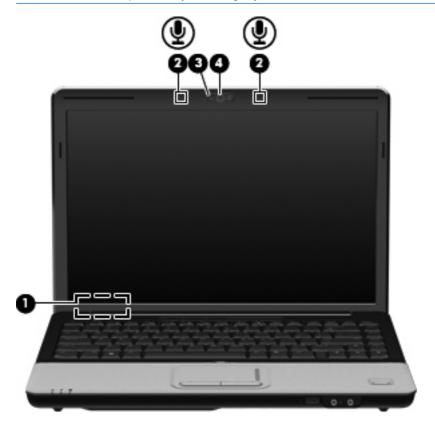

| Com | ponent                                       | Description                                                                                       |
|-----|----------------------------------------------|---------------------------------------------------------------------------------------------------|
| (1) | Internal display switch                      | Turns off the display if the display is closed while the computer is turned on.                   |
| (2) | Internal microphones (2)                     | Record sound.                                                                                     |
|     |                                              | <b>NOTE:</b> Depending on your computer model, the computer may have 1 or 2 internal microphones. |
| (3) | Integrated webcam light (select models only) | On: The integrated webcam is in use.                                                              |
| (4) | Integrated webcam (select models only)       | Records video and captures still photographs.                                                     |
|     |                                              |                                                                                                   |

### **Front components**

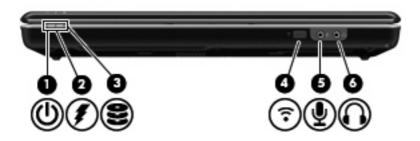

| Com | ponent                                      | Des | scription                                                                                                    |
|-----|---------------------------------------------|-----|----------------------------------------------------------------------------------------------------|
| (1) | Power light                                 | •   | On: The computer is on.                                                                                                    |
|     |                                             | •   | Blinking: The computer is in the Sleep state.                                                                                                    |
|     |                                             | •   | Off: The computer is off or in Hibernation.                                                                                                    |
| (2) | Battery light                               | •   | On: A battery is charging.                                                                                                    |
|     |                                             | •   | Blinking: A battery that is the only available power source has reached a low battery level or a critical battery level.                                                                                                    |
|     |                                             | •   | Off: If the computer is plugged into an external power source, the light is turned off when all batteries in the computer are fully charged. If the computer is not plugged into an external power source, the light stays off until the battery reaches a low battery level. |
| (3) | Drive light                                 | •   | Blinking: The hard drive or optical drive is being accessed.                                                                                                    |
|     |                                             | •   | On: HP ProtectSmart Hard Drive Protection (select models only) has temporarily parked the internal hard drive.                                                                                                    |
| (4) | Consumer infrared lens (select models only) | Rec | eives a signal from the HP Remote Control.                                                                                                    |
| (5) | Audio-in (microphone) jack                  |     | nnects an optional computer headset microphone, stereo array rophone, or monaural microphone.                                                                                                    |
| (6) | Audio-out (headphone) jack                  |     | duces sound when connected to optional powered stereo akers, headphones, ear buds, a headset, or television audio.                                                                                                    |

### **Rear component**

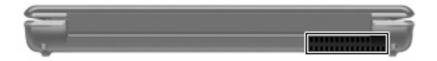

| Component | Description                                                                                                    |
|-----------|----------------------------------------------------------------------------------------------------|
| Vent      | Enables airflow to cool internal components.                                                                                                    |
|           | <b>NOTE:</b> The computer fan starts up automatically to cool internal components and prevent overheating. It is normal for the internal fan to cycle on and off during routine operation. |

## **Right-side components**

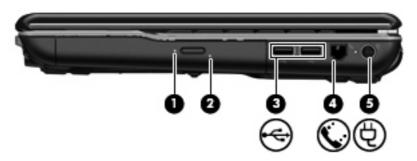

| Comp | ponent                                  | Description                                                              |
|------|-----------------------------------------|--------------------------------------------------------------------------|
| (1)  | Optical drive light                     | Blinking: The optical drive is being accessed.                           |
| (2)  | Optical drive                           | Reads optical discs and, on select models, also writes to optical discs. |
| (3)  | USB ports (2)                           | Connect optional USB devices.                                            |
| (4)  | RJ-11 (modem) jack (select models only) | Connects a modem cable.                                                  |
| (5)  | Power connector                         | Connects an AC adapter.                                                  |

### **Left-side components**

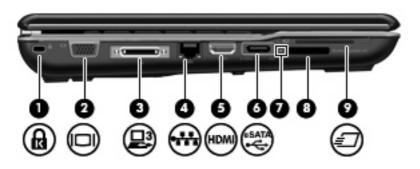

| Com | ponent                                | Description                                                                                                    |
|-----|---------------------------------------|----------------------------------------------------------------------------------------------------|
| (1) | Security cable slot                   | Attaches an optional security cable to the computer.                                                                                    |
|     |                                       | <b>NOTE:</b> The security cable is designed to act as a deterrent, but it may not prevent the computer from being mishandled or stolen. |
| (2) | External monitor port                 | Connects an external VGA monitor or projector.                                                                                          |
| (3) | Expansion port 3 (select models only) | Connects the computer to an optional docking device or optional expansion product.                                                      |
|     |                                       | <b>NOTE:</b> The computer has only one expansion port. The term expansion port 3 describes the type of expansion port.                  |
| (4) | RJ-45 (network) jack                  | Connects a network cable.                                                                                                    |
| (5) | HDMI port                             | Connects an optional video or audio device, such as a high-definition television, or any compatible digital or audio component.         |
| (6) | eSATA/USB port (select models only)   | Connects high-performance eSATA components, such as an eSATA external hard drive, or connects an optional USB device.                   |
|     |                                       | <b>NOTE:</b> Depending on your computer model, the computer may include a USB port only.                                                |
| (7) | Digital Media Slot light              | On: A digital card is being accessed.                                                                                                   |
| (8) | Digital Media Slot                    | Supports the following optional digital card formats:                                                                                   |
|     |                                       | Memory Stick (MS)                                                                                                    |
|     |                                       | Memory Stick Pro (MSP)                                                                                                    |
|     |                                       | MultiMediaCard (MMC)                                                                                                    |
|     |                                       | Secure Digital (SD) Memory Card                                                                                                    |
|     |                                       | xD-Picture Card (XD)                                                                                                    |
| (9) | ExpressCard slot (select models only) | Supports optional ExpressCards.                                                                                                    |

### **Bottom components**

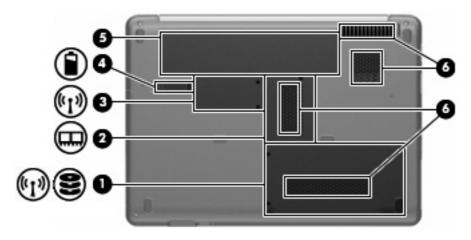

| Component |                                        | Description                                                                                                    |  |  |
|-----------|----------------------------------------|----------------------------------------------------------------------------------------------------|--|--|
| (1)       | Hard drive and WLAN module compartment | Holds the hard drive and, on select models, the wireless LAN (WLAN) device.                                                                                                    |  |  |
|           |                                        | <b>CAUTION:</b> To prevent an unresponsive system, replace the wireless module only with a wireless module authorized for use in the computer by the governmental agency that regulates wireless devices in your country or region. If you replace the module and then receive a warning message, remove the module to restore computer functionality, and then contact technical support through Help and Support. |  |  |
| (2)       | Memory module compartment              | Contains the 2 memory module slots.                                                                                                    |  |  |
| (3)       | Mini Card compartment                  | Holds the real-time clock (RTC) battery and, on select models, the WLAN device.                                                                                                    |  |  |
| (4)       | Battery release latch                  | Releases the battery from the battery bay.                                                                                                    |  |  |
| (5)       | Battery bay                            | Holds the battery.                                                                                                    |  |  |
| (6)       | Vents (4)                              | Enable airflow to cool internal components.                                                                                                    |  |  |
|           |                                        | <b>NOTE:</b> The computer fan starts up automatically to cool internal components and prevent overheating. It is normal for the internal fan to cycle on and off during routine operation.                                                                                                    |  |  |

#### Wireless antennas

At least 2 antennas send and receive signals from one or more wireless devices. These antennas are not visible from the outside of the computer.

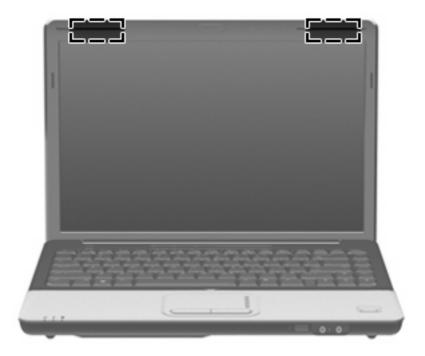

NOTE: For optimal transmission, keep the areas immediately around the antennas free from obstructions.

To see wireless regulatory notices, refer to the section of *Regulatory, Safety and Environmental Notices* that applies to your country or region. These notices are located in Help and Support.

## **Additional hardware components**

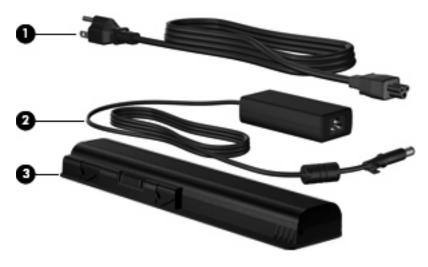

| Comp | ponent      | Description                                                               |
|------|-------------|---------------------------------------------------------------------------|
| (1)  | Power cord* | Connects an AC adapter to an AC outlet.                                   |
| (2)  | AC adapter  | Converts AC power to DC power.                                            |
| (3)  | Battery*    | Powers the computer when the computer is not plugged into external power. |

#### 3 Labels

The labels affixed to the computer provide information you may need when you troubleshoot system problems or travel internationally with the computer.

Service tag—Provides important information, including the following:

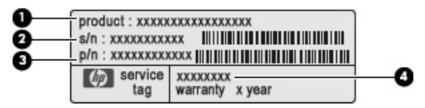

- Product name (1). This is the product name affixed to the front of your notebook.
- Serial number (s/n) (2). This is an alphanumeric identifier that is unique to each product.
- Part number/Product number (p/n) (3). This number provides specific information about the product's hardware components. The part number helps a service technician to determine what components and parts are needed.
- Model description (4). This is the alphanumeric identifier used to locate documents, drivers, and support for your notebook.
- Warranty period (5). This number describes the duration of the warranty period for this computer.

Have this information available when you contact technical support. The service tag label is affixed to the bottom of the computer.

- Microsoft® Certificate of Authenticity—Contains the Windows® Product Key. You may need the Product Key to update or troubleshoot the operating system. This certificate is affixed to the bottom of the computer.
- Regulatory label—Provides regulatory information about the computer. The regulatory label is affixed inside the battery bay.
- Modem approval label (select models only)—Provides regulatory information about the modem and lists the agency approval markings required by some of the countries or regions in which the modem has been approved for use. You may need this information when traveling internationally. The modem approval label is affixed inside the hard drive bay.
- Wireless certification label(s)—Provide information about optional wireless devices and the
  approval markings of some of the countries or regions in which the devices have been approved
  for use. An optional device may be a wireless local area network (WLAN) device or an optional
  Bluetooth® device. If your computer model includes one or more wireless devices, one or more

certification labels are included with your computer. You may need this information when traveling internationally. Wireless certification labels are affixed inside the Mini Card compartment.

# Index

| A                                    | connector, power 10                     | J                          |
|--------------------------------------|-----------------------------------------|----------------------------|
| AC adapter, identifying 14           | cord, power 14                          | jacks                      |
| applications key, Windows 7          | •                                       | audio-in (microphone) 9    |
| audio-in (microphone) jack,          | D                                       | audio-out (headphone) 9    |
| identifying 9                        | Digital Media Slot light,               | RJ-11 (modem) 10           |
| audio-out (headphone) jack,          | identifying 11                          | RJ-45 (network 11          |
| identifying 9                        | Digital Media Slot, identifying 11      |                            |
| laonalyg                             | display switch, identifying 8           | K                          |
| В                                    | drive light, identifying 3, 9           | keypad keys, identifying 7 |
| battery bay, identifying 12          | DVD button, identifying 5               | keys                       |
| battery light, identifying 3, 9      | _ · _ · · · · · · · · · · · · · · · · · | esc 7                      |
| battery release latch,               | E                                       | fn 7                       |
| identifying 12                       | eSATA/USB port, identifying 11          | function 7                 |
| battery, identifying 14              | esc key, identifying 7                  | keypad 7                   |
| bays                                 | expansion port, identifying 11          | navigation 7               |
| battery 12, 15                       | ExpressCard slot, identifying 11        | Windows applications 7     |
| hard drive 12                        | external monitor port,                  | Windows logo 7             |
| Bluetooth label 16                   | identifying 11                          | vviidewe loge /            |
| buttons                              | yg                                      | L                          |
| DVD 5                                | F                                       | labels                     |
| power 5                              | fingerprint reader, identifying 6       | Bluetooth 16               |
| TouchPad 2                           | fn key, identifying 7                   | Microsoft Certificate of   |
| TouchPad on/off 2                    | function keys, identifying 7            | Authenticity 15            |
| volume mute 6                        | , , , ,                                 | modem approval 15          |
| wireless 5                           | H                                       | regulatory 15              |
| Wildiada                             | hard drive bay, identifying 12          | service tag 15             |
| C                                    | HDMI port, identifying 11               | wireless certification 16  |
| caps lock light, identifying 3       | headphone (audio-out) jack 9            | WLAN 16                    |
| Certificate of Authenticity label 15 | , , , , , , , , , , , , , , , , , , , , | latch, battery release 12  |
| compartments                         | I                                       | lights                     |
| memory module 12                     | infrared lens, identifying 9            | battery 3, 9               |
| Mini Card 12                         | integrated webcam light,                | caps lock 3                |
| components                           | identifying 8                           | Digital Media Slot 11      |
| additional hardware 14               | integrated webcam, identifying 8        | drive 3, 9                 |
| bottom 12                            | internal display switch,                | mute 3                     |
| front 9                              | identifying 8                           | num lock 4                 |
| left-side 11                         | internal microphones,                   | optical drive 10           |
| rear 10                              | identifying 8                           | power 3, 9                 |
| right-side 10                        |                                         | TouchPad 2                 |
| top 2                                |                                         | volume down 3              |
| •                                    |                                         |                            |

| volume mute 3                         | RJ-11 (modem) jack,                     |
|---------------------------------------|-----------------------------------------|
| volume up 4                           | identifying 10                          |
| webcam 8                              | RJ-45 (network) jack,                   |
| wireless 3                            | identifying 11                          |
|                                       |                                         |
| M                                     | S                                       |
| memory module compartment,            | scrolling regions, TouchPad 2           |
| identifying 12                        | security cable slot, identifying 11     |
| microphone (audio-in) jack 9          | serial number, computer 15              |
| Microsoft Certificate of Authenticity | service tag 15                          |
| label 15                              | slots                                   |
| Mini Card compartment,                | Digital Media 11                        |
| identifying 12                        | ExpressCard 11                          |
| modem approval label 15               | memory module 12                        |
| monitor port, external 11             | security cable 11                       |
| •                                     | _                                       |
| mute button, identifying 6            | speakers, identifying 5                 |
| mute light, identifying 3             | <b>-</b>                                |
|                                       | T                                       |
| N                                     | TouchPad                                |
| navigation keys, identifying 7        | buttons 2                               |
| num lock light, identifying 4         | identifying 2                           |
|                                       | scrolling regions 2                     |
| 0                                     | TouchPad light, identifying 2           |
| operating system                      | TouchPad on/off button 2                |
| Microsoft Certificate of              | traveling with the computer             |
| Authenticity label 15                 | modem approval label 15                 |
| Product Key 15                        | wireless certification labels 16        |
| optical drive light, identifying 10   |                                         |
| optical drive, identifying 10         | U                                       |
|                                       | USB ports, identifying 10               |
| P                                     |                                         |
| ports                                 | V                                       |
| eSATA/USB 11                          | vents, identifying 10, 12               |
| expansion 11                          | volume down light, identifying 3        |
| external monitor 11                   | volume mute button, identifying 6       |
| HDMI 11                               | volume mute light, identifying 3        |
| USB 10                                | volume scroll zone, identifying 6       |
| power button, identifying 5           | volume up light, identifying 4          |
| power connector, identifying 10       | volume up light, identifying 4          |
| power cord, identifying 14            | W                                       |
| power lights, identifying 3, 9        | webcam light, identifying 8             |
|                                       | webcam, identifying 8                   |
| Product Key 15                        | Windows applications key,               |
| product name and number,              | • • • • • • • • • • • • • • • • • • • • |
| computer 15                           | identifying 7                           |
| B                                     | Windows logo key, identifying 7         |
| R                                     | wireless button, identifying 5          |
| regulatory information                | wireless certification label 16         |
| modem approval label 15               | wireless light, identifying 3           |
| regulatory label 15                   | WLAN device 13, 16                      |
| wireless certification labels 16      | WLAN label 16                           |